## Install PureData 0.53-1 for MacOS (Catalina & later) & Windows 10

1. Download PureData 0.53-1 from Miller Puckette's Web site. Use the compiled versions for macOS 10.10 and later, or Windows 64 bit.

## http://msp.ucsd.edu/software.html

- 2. MacOS: Open the zip archive and then the resulting dmg file. Copy the application, Pd-0.53-1.app, to the Applications folder. On newer Mac systems, you will need to grant permission to run "an app downloaded from the internet"; you can also right click (control-click) on the application, choose "Open" and then "Open" again from the pop-up warning windows. Windows has an installer.
- 3. When Pd first runs, it may ask about making a folder in your Documents folder. Say, "yes". It will create a Pd folder, as well as a subfolder called "externals".
- 4. From the Pd Help menu navigate to "Find externals". Pd and Max use the term 'externals' for what most programming environments call 'libraries'. It installs these with a utility called 'deken'.

Externals that you need to install in order to run class examples are:

comport, cyclone, else, ggee, and zexy

Search for these from within the "Find externals" window and for each, install the one with the newest date, uppermost in the display window.

Note: Pd is an open source project with a lot of contributors and history, and is in a constant state of revision. While Miller Puckette maintains the core program, externals are maintained as labors of love by various people throughout the world. Some externals, such as hid, that were once bundled with Pd no longer work. You will often find objects in the examples folders of externals, and code examples that don't work – indicated by dotted lines – welcome to the world of FLOSS. Ignore these and look for another solution; there usually is one.

5. Open the Pd Path preferences: (Pd Menu → Preferences → Path...). You should see the line:

/Users/'yourusername'/Documents/Pd/externals

This should point to the folder where all the externals are stored on your machine.

6. Some externals need to be activated when Pd starts up; cyclone and zexy are examples of these. To do this, open the Pd Startup preferences: (Pd Menu → Preferences → Startup...). Click the button labelled "New...". A small pop up window will appear to add a new library. Type 'zexy' and click "okay" (at far right of the pop up). Then click "Okay" on the window labelled "Pd libraries to load on start up".

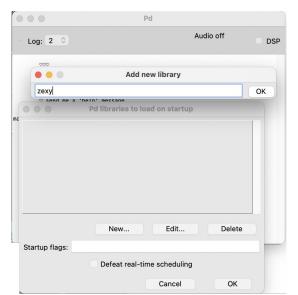

7. Optional: Two useful abstractions (objects built from other Pd objects) are wahwah~ and spigot~ (a gate that switches an audio signal between two outlets). Unzip abstractions.zip and copy the objects to to a folder called "abstractions" which you should create in your Pd folder in Documents. An explicit path will also need to be created. In the Path preference pane, click "New...", then navigate to your Pd folder - 'Documents/Pd/' - and click on your newly-created abstractions folder. Note: these require the zexy external. Here is a screen shot of my installation.

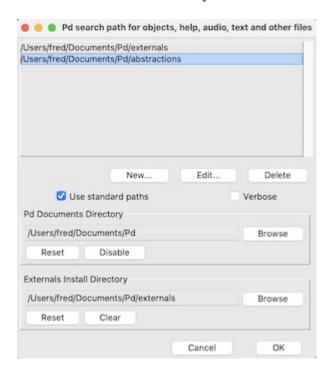

- 8. Note: Gem is an external written for PureData that enables you to play videos, analyze a video signal, use a camera, and do OpenGL 3D graphics. Unfortunately as of macOS Big Sur, it no longer works on the Macintosh OS. It does, however, run just fine under Windows 10 and Linux. Use Deken to install it. Then under the Pd Menu go to Startup → Preferences → Startup, click New and then type Gem and click OK to save this. Be sure to try some of the examples which are available through the Help Menu under "Browser …". I haven't tested Gem under Windows 11; as both Apple and Microsoft redo their underlying 3D graphics environments, moving away from OpenGL, and developing their own proprietary systems, I expect it to break soon, however.
- 9. Final Note: under Windows 10, you may need to install a MIDI manager. To show videos under Gem you may also need CODECs to render video formats. I like <u>K-Lite Codec Pack 17.4.1 Free Download</u>.